การต้งัค่าการใชง้าน Facebook ให้เหมาะสมที่สุด

การเข้าสู่การตั้งค่าของ facebook คลิกที่ปุ่มกด หมายเลข 1 แล้วเลือกเมนู การตั้งค่า ดังรูปที่ 1

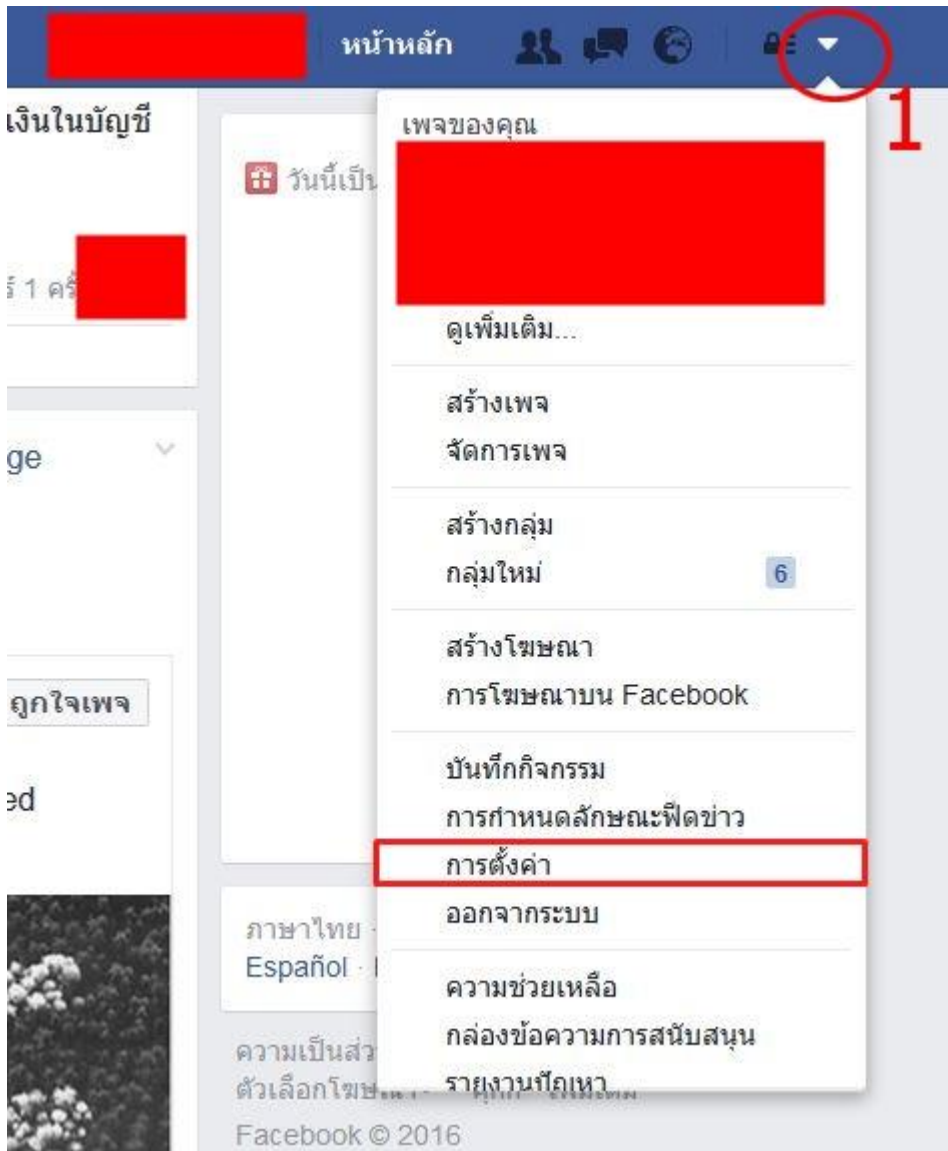

รูปที่ 1 ตวัอยา่ งแสดงการเขา้สู่การต้งัค่า

## **การตั้งค่าการใช้งาน facebook ให้เหมาะสมและเพื่อความปลอดภัยในการเล่น มีรายละเอียด ดังนี้**

1**.การตั้งรหัสผ่าน** ไม่ควรตั้ง วันเดือนปีเกิด หมายเลขโทรศัพท์ เป็นต้น จะทำให้ง่ายต่อการคาดเดา ควรจะตั้งรหัสมรรกว่างตัวอักษร และ ตัวเลข และมีการเปลี่ยนรหัสผ่านอยู่เป็น ประจำ เมื่อเข้าสู่การตั้งก่าแล้ว เลือกหัวข้อ ทั่วไป และที่ รหัสผ่าน ให้เลือก แก้ไข จะเข้าสู่การตั้งก่ารหัสผ่าน ดังรูปที่ 2

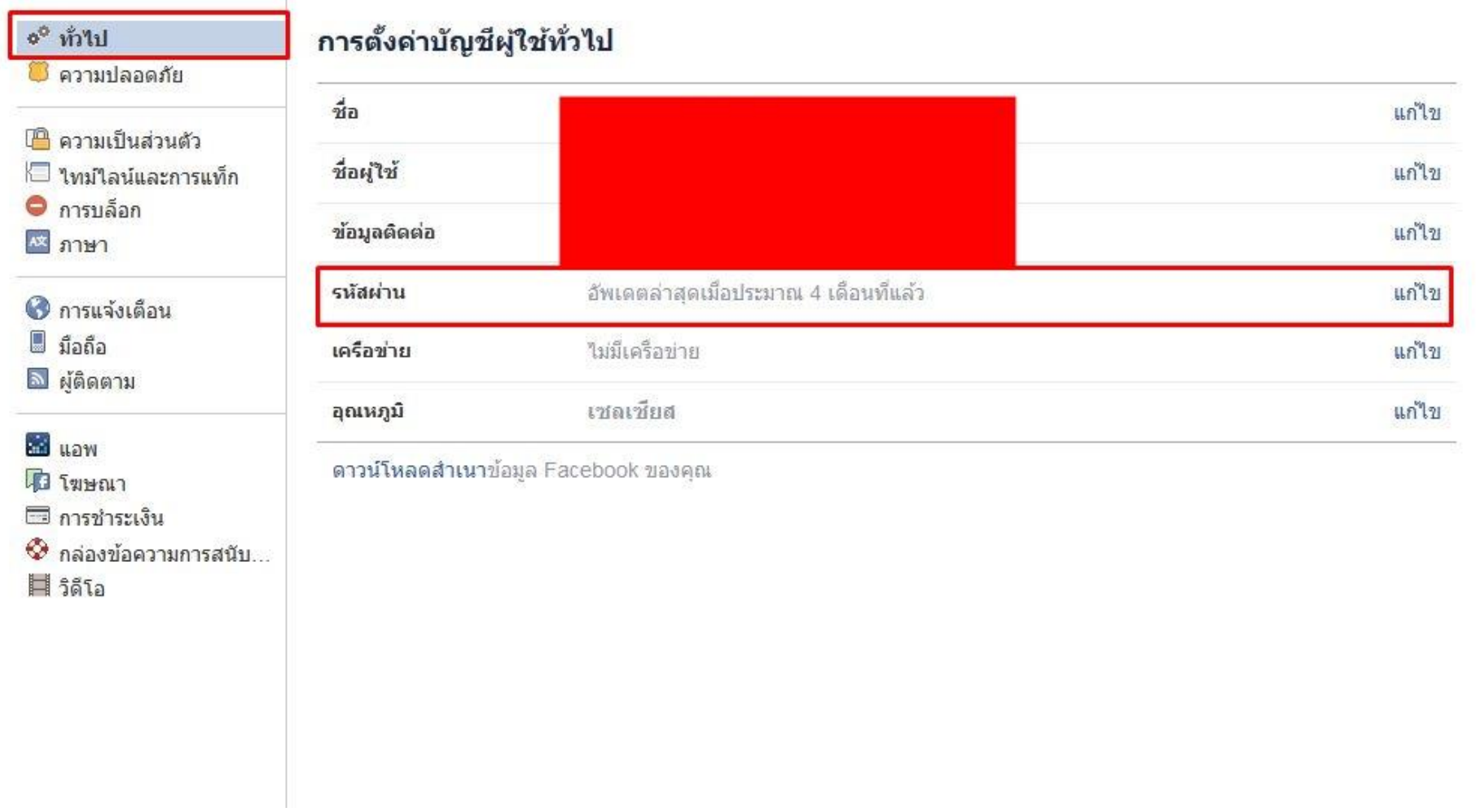

ี **2.การตั้งค่าความเป็นส่วนตัวให้เหมาะสม** ข้อมูลที่เป็นส่วนตัวไม่ควรเปิด สาธารณะ ควรจะแบ่งปันเฉพาะคนที่เป็นเพื่อนของเราแท่นั้น ที่สามารถเห็นข้อมูลส่วนตัวของเราได้ ซึ่งในบทความนี้ จะแนะนำให้ทราบถึงการตั้งค่าความเป็นส่วนตัวของผุ้ใช้งาน facebook ให้เหมาะสมในการใช้งานมากที่สุด เมื่อเข้าสู่ตั้งก่าแล้ว ให้เลือกหัวข้อ ความเป็นส่วนตัว ดังไฟล์ภาพ รายละเอียดการตั้ง ค่าน้นั จะกล่าวในขอ้ถดัไป

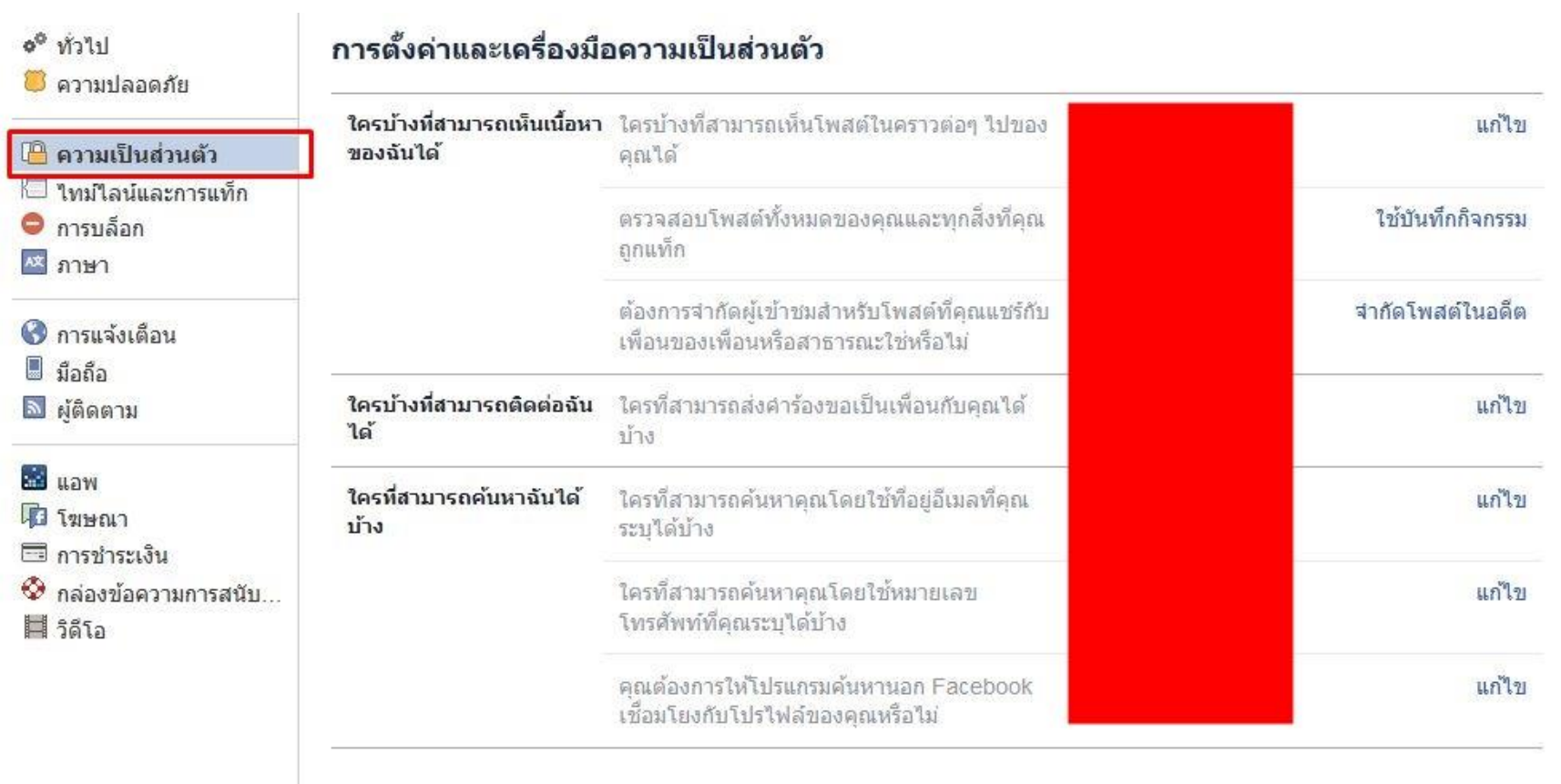

## **โดยรายละเอียดในส่วนของการตั้งค่าความเป็ นส่วนตัว มีดังนี้***(ทงั้นี้การตั้งค่าดงักล่าวนั้นเป็นเพยีงค าแนะน า ขึ้นอย่กู บัดุลยพนิิจผ้ใูช้งานในการเลอืกการตั้งค่า facebook)*

- ่ 2.1 ใครบ้างที่สามารถเห็นเนื้อหาของฉัน'ใด้ ในส่วนนี้จะมีให้เลือกการตั้งค่าความเป็นส่วนตัว อยู่ 3 แบบ คือ
- *สาธารณะ* คือ หากท่านเลือกไม่วา่ ใครกต็ามใครfacebook สามารถเห็นขอ้มูลของท่านได้(ไม่แนะนา ใหเ้ลือก)
- *เพื่อน* คือ หากท่านเลือก เฉพาะเพื่อนใน facebook ของเราเท่านั้นที่สามารถมองเห็นโพสต์ของเราได้ (แนะนำให้เลือก)
- *เฉพาะฉัน* คือ เฉพาะท่านเท่านั้นที่เห็นโพสต์ดังกล่าว บุคคลอื่นไม่สามารถมองเห็นได้ทั้งสิ้น
- ้ตัวอย่างการตั้งค่าใบหัวข้อนี้ ดังไฟล์ภาพ ด้าบล่าง

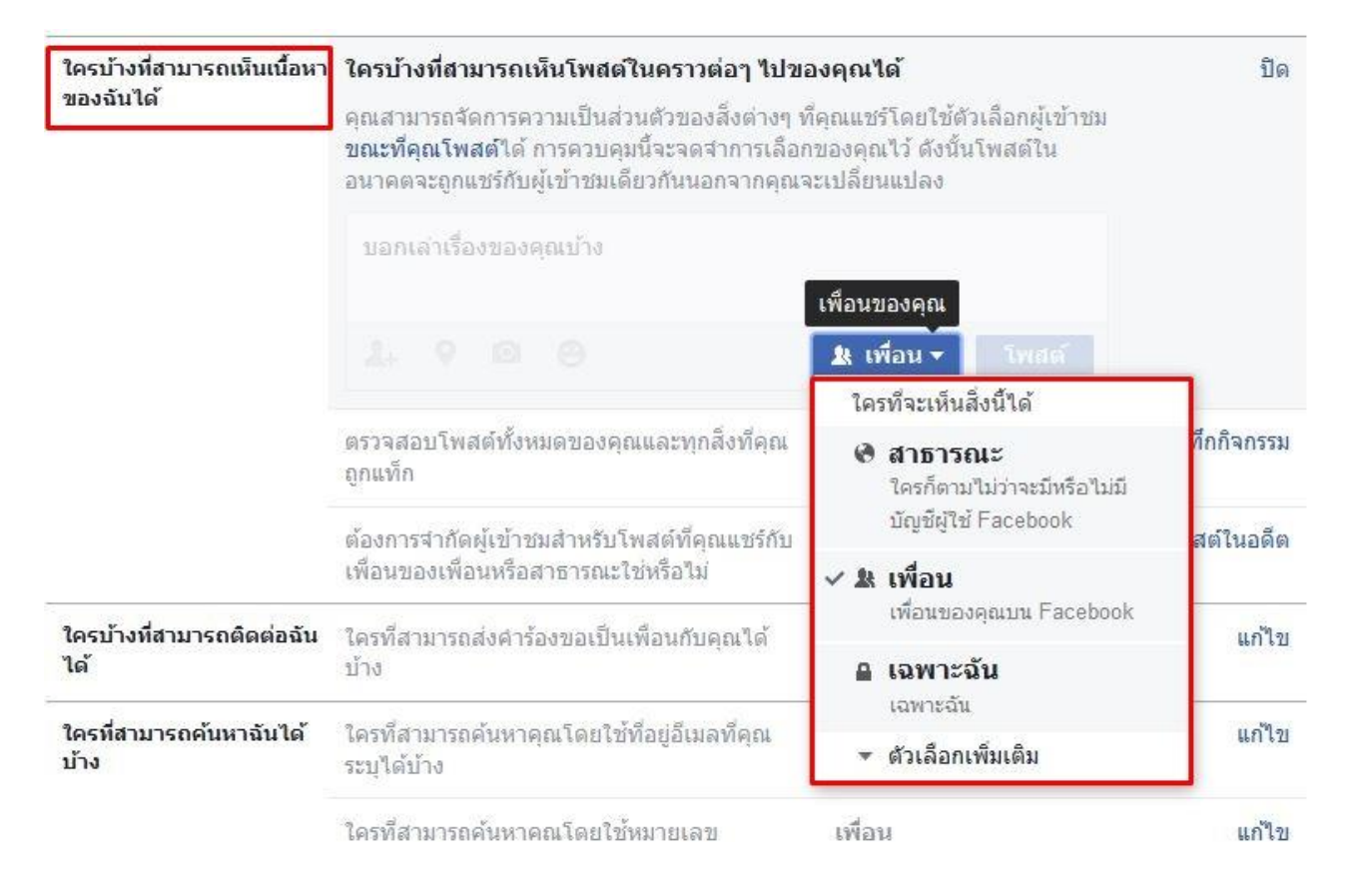

รูปที่ 4 ตวัอยา่ งแสดงการต้งัค่าความเป็นส่วนตวั

่ 2.2 ใครบ้างที่สามารถติดต่อฉันได้ ที่จะสามารถส่งคำร้องขอเป็นเพื่อนในส่วนนี้จะมีให้เลือกการตั้งค่าความเป็นส่วนตัว อยู่ 2 แบบ คือ

- ทุกคน คือ ทุกคนที่เล่น facebook สามารถส่งคำร้องขอเป็นเพื่อนกับเราได้

*- เพื่อนของเพื่อน* คือ บุคคลอื่นที่มีเพื่อนร่วมกับเรา จะสามารถส่งคำร้องขอเป็นเพื่อนกับเราได้ (แนะนำให้เลือก)

ต้องการจำกัดผู้เข้าชมสำหรับโพสต์ที่คุณแชร์กับ เพื่อนของเพื่อนหรือสาธารณะใช่หรือไม่

จำกัดโพสต์ในอดีต

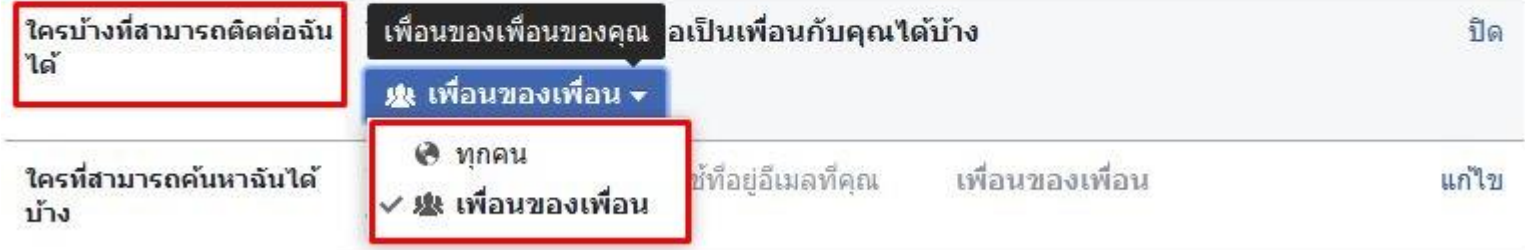

รูปที่ 5 ตวัอยา่ งแสดงการต้งัค่าความเป็นส่วนตวั

2.3 ใครบ้างที่สามารถค้นหาฉันได้บน facebook การต้งัค่า

2.3.1 ตั้งค่าบุคคลอื่นที่สามารถค้นหาโดยใช้อีเมลที่ท่านได้ทำการระบุไว้ใน facebook มี ให้เลือก 3 แบบ คือ

- *ทุกคน* คือ หากท่านเลือก ไม่ว่าใครก็ตามใคร facebook สามารถค้นหาข้อมูลโดยใช้อีเมลของท่านได้ (ไม่แนะนำให้เลือก)

- *เพื่อน* คือ หากท่านเลือก เฉพาะเพื่อนใน facebook ของเราเท่านั้นที่สามารถค้นหาโดยใช้อีเมล (แนะนำให้เลือก)

- *เพื่อนของเพื่อน* คือ บุคคลอื่นที่มีเพื่อนร่วมกับท่าน สามารถค้นหาท่านได้ (แนะนำให้เลือก)

ตวัอยา่ งการต้งัค่า ตามไฟลภ์ าพแนบ

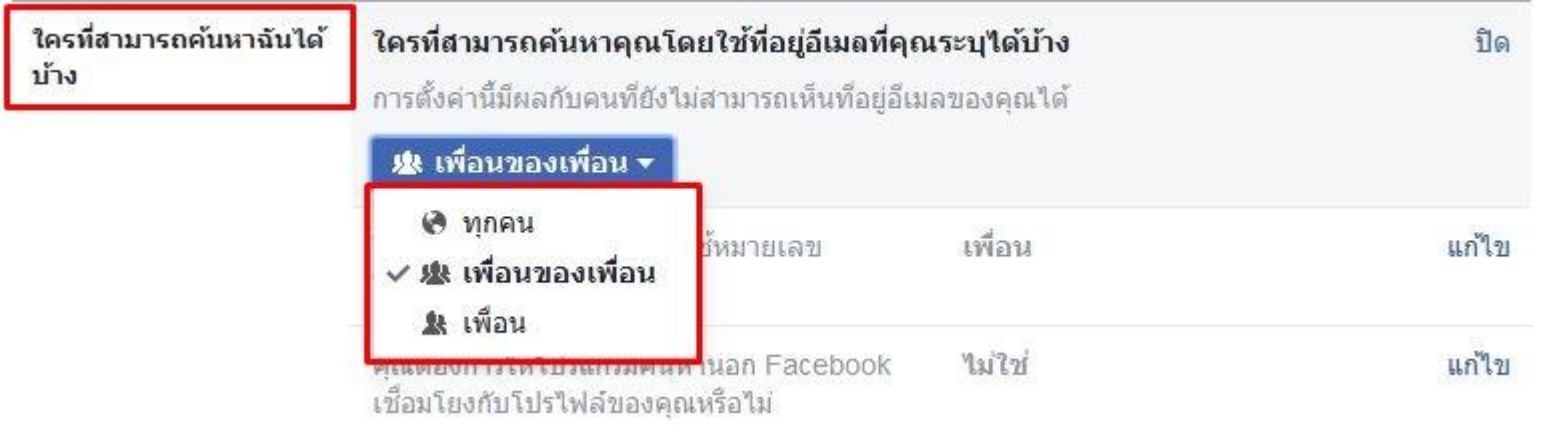

รูปที่ 6 ตวัอยา่ งแสดงการต้งัค่าความเป็นส่วนตวั

2.3.2 ตั้งค่าบุคคลอื่นที่สามารถค้นหาโดยหมายเลขโทรศัพท์ที่ท่านได้ทำการระบุใน facebook มีให้เลือก 3 แบบ คือ - *ทุกคน* คือ หากท่านเลือก ไม่ว่าใครก็ตามใคร facebook สามารถค้นหาข้อมูลของท่านได้ (ไม่แนะนำให้เลือก) - *เพื่อน* คือ หากท่านเลือก เฉพาะเพื่อนใน facebook ของเราเท่านั้นที่สามารถค้นหาได้ (แนะนำให้เลือก) - *เพื่อนของเพื่อน* คือ บุคคลอื่นที่มีเพื่อนร่วมกับท่าน สามารถค้นหาท่านได้ ตวัอยา่ งการต้งัค่าตามไฟลภ์ าพแนบ

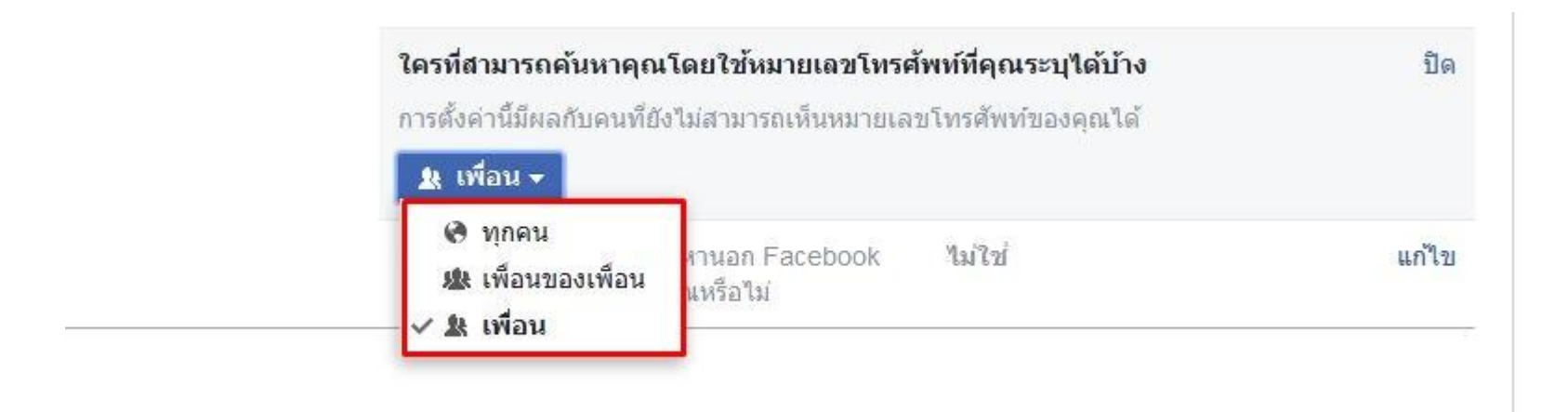

รูปที่ 7 ตวัอยา่ งแสดงการต้งัค่าความเป็นส่วนตวั

2.3.3 ตั้งค่าโปรแกรมค้นหานอก facebook เชื่อมโยงกับ facebookของท่าน

ในส่วนนี้หากท่านต้องการให้บุคคลอื่นสามารถค้นหาท่านแล้วมีการเชื่อมโยงมายัง facebook ของท่าน ต้องทำการ คลิกในสี่เหลี่ยมช่องว่าง ข้อแนะนำไม่ควรให้โปรแกรมค้นหา จากภายนอกเชื่อมโยงมายัง facebook ของท่าน

ตัวอย่างการตั้งค่า ดังรูปที่ 8

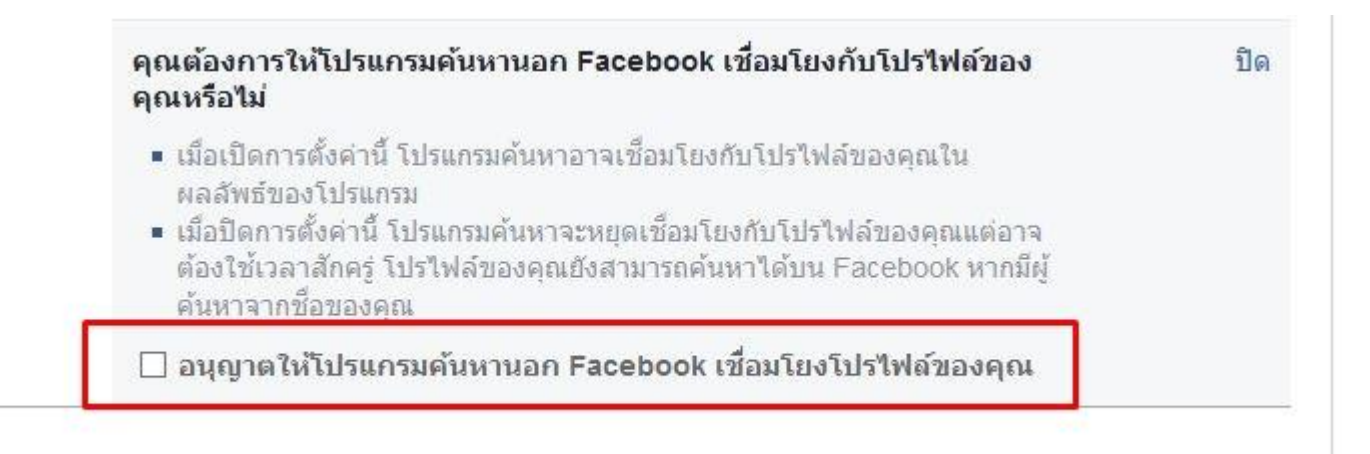

## รูปที่ 8 ตวัอยา่ งแสดงการต้งัค่าความเป็นส่วนตวั

## **3.การตั้งค่าความปลอดภัย**

ในหัวข้อนี้จะพูดถึงการตั้งค่าการแจ้งเตือน เมื่อมีการใช้งานบัญชี facebook ของท่าน กรณีที่มีการเข้าถึงจากที่อื่น หรือ จากอุปกรณ์อื่น ซึ่งอาจจะเป็นไปได้ว่ามีผู้อื่นใช้งาน facebook ของเราอยู่

Facebook ก็จะมีการแจ้งเตือนมายังผู้ใช้งาน หากเราไม่ได้เป็นผู้ใช้งาน ณ เวลาดังกล่าว ต้องรีบแจ้ง facebook หรือ ทำการเปลี่ยนรหัสผ่านทันที **การเข้าไปตั้งค่าทำได้โดย เลือก ตั้งค่า / ความ** *ปลอดภัย/ เตือนการเข้าสู่ระบบ* ดังรูปที่ 9

รูปที่ 9 ตวัอยา่ งแสดงการต้งัค่าเตือนการเขา้สู่ระบบ

ี และในส่วนนี้ ยังสามารถตรวจสอบได้ว่า facebook ของท่านนั้น ขณะนี้มีการใช้งานที่สถานที่ใดบ้าง หากตัวท่านเองไม่ได้เล่น ณ พื้นที่ดังกล่าวให้ คลิก หยุด เพื่อจบเซสชั่น ดังรูปที่ 10

รูปที่ 10 แสดงการตรวจสอบสถานที่ที่เขา้สู่ระบบในปัจจุบนั

ตรวจสอบการเข้า facebook ผ่านทางอุปกรณ์เหล่านี้ Browser หรือ Application หากไม่ใช่อุปกรณ์ของเราที่ได้ทำการเข้าสู่ระบบ ให้กด ลบออก ดังรูปที่ 11

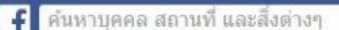

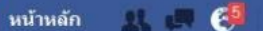

 $AB = 7$ 

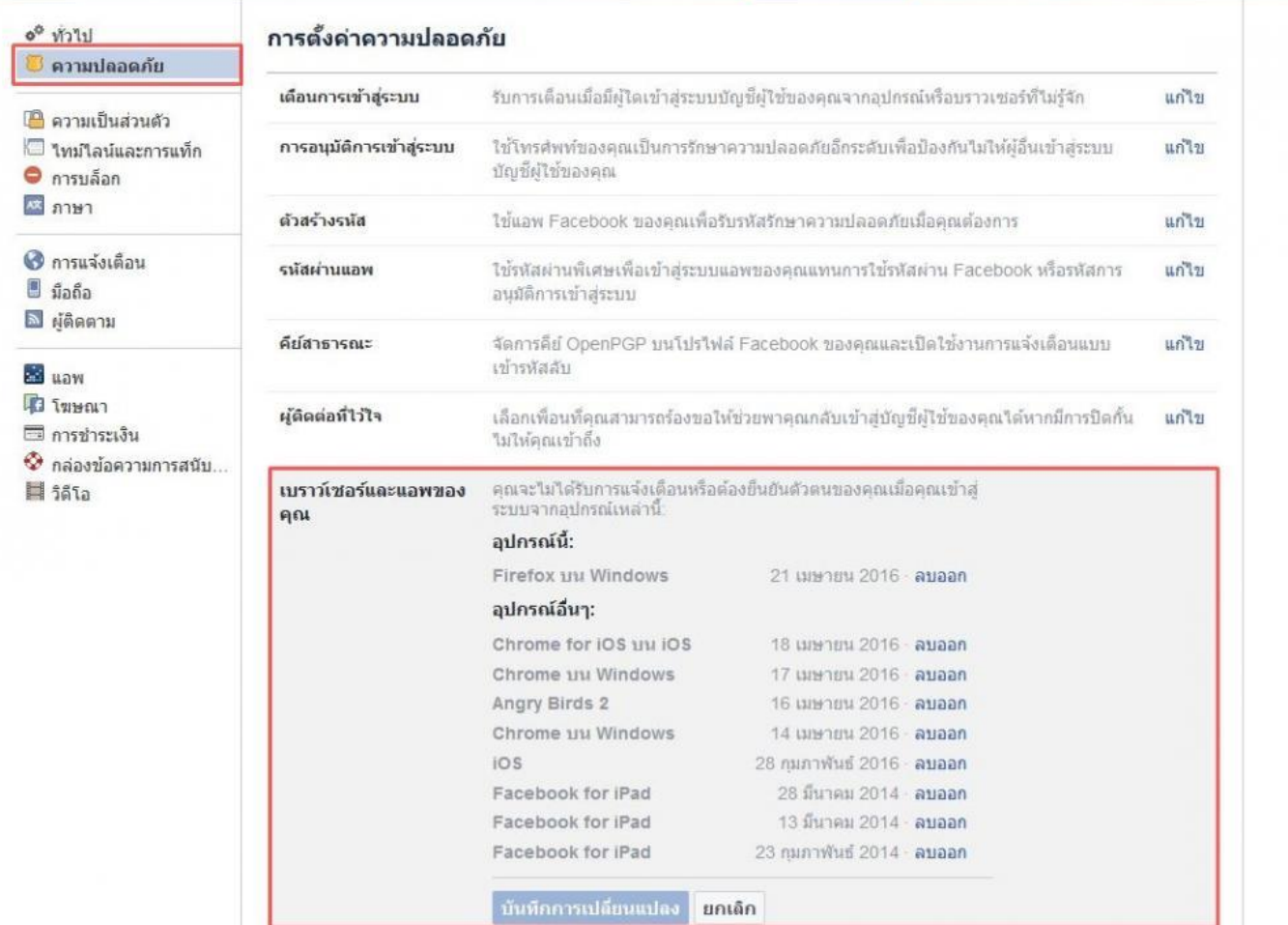

 $\alpha$ 

รูปที่ 11 แสดง Browser และ Application ที่มีการเขา้สู่ระบบ

4. ไม่ควรตอบรับคำขอเป็นเพื่อน จากบัญชี facebook ที่ไม่รู้จัก และคนที่แอบอ้างใช้ชื่อ หรือ รูปภาพของผู้อื่น ในการเล่น facebook ควรตรวจสอบก่อนตอนรับคำขอให้แน่ชัด

5. ตรวจสอบ URL ของ facebook ก่อนเข้าระบบทุกครั้ง ว่าเป็นของ facebook จริงหรือไม่ โดยสังเกตที่ URL ต้องมี https นำหน้า www.facebook.com ดังรูปที่ 12

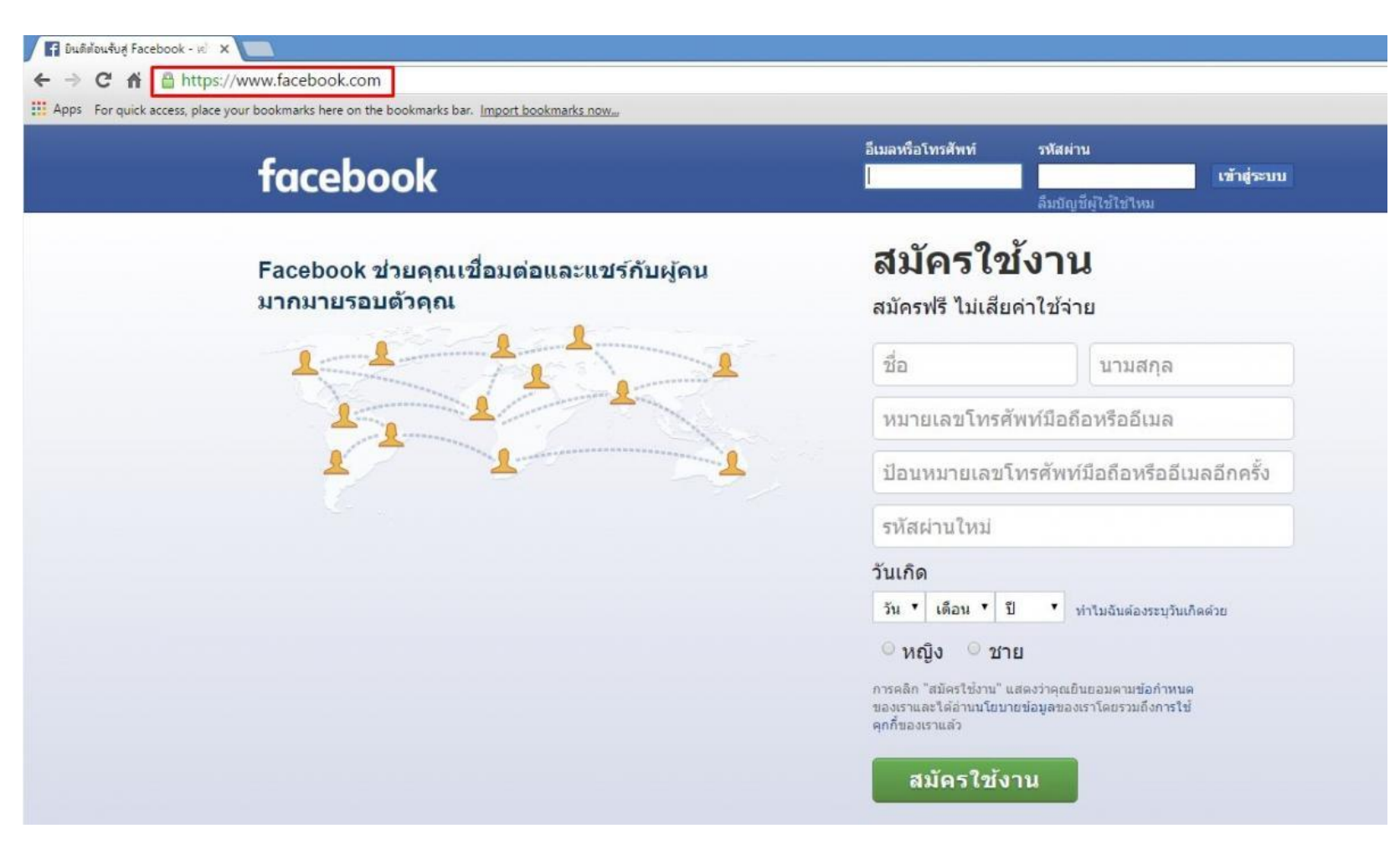

รูปที่ 12 แสดง Url facebook ที่ถูกต้อง